# **What's Include in This Handout**

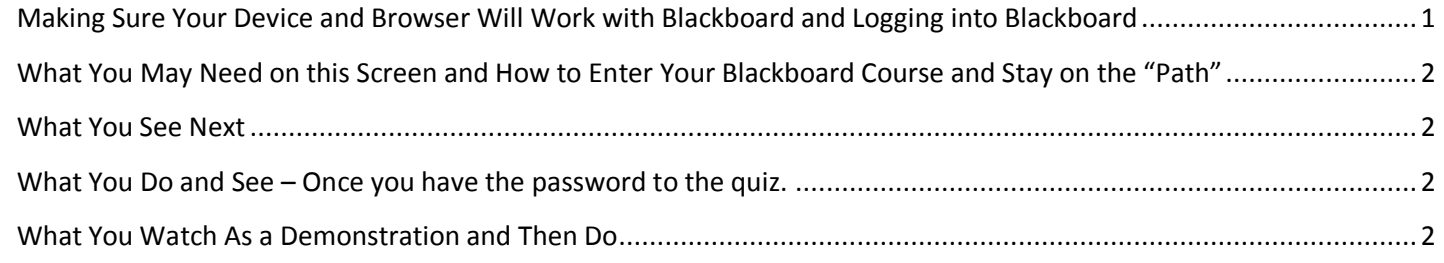

## <span id="page-0-0"></span>**Making Sure Your Device and Browser Will Work with Blackboard and Logging into Blackboard**

*Caution:* If you want to use **your own** laptop or tablet, you **must** do step 1 about the "Computer Requirements."

- 1. In WCJC's Computer Lab, skip this step: Use the "Computer Requirements" link before you log in.
- 2. Log into Blackboard. You'll need your Banner ID (@######## twice).
- 3. Do change your password.

*Tip:* If your browser is not listed in the lower right hand corner, then you need to try another one.

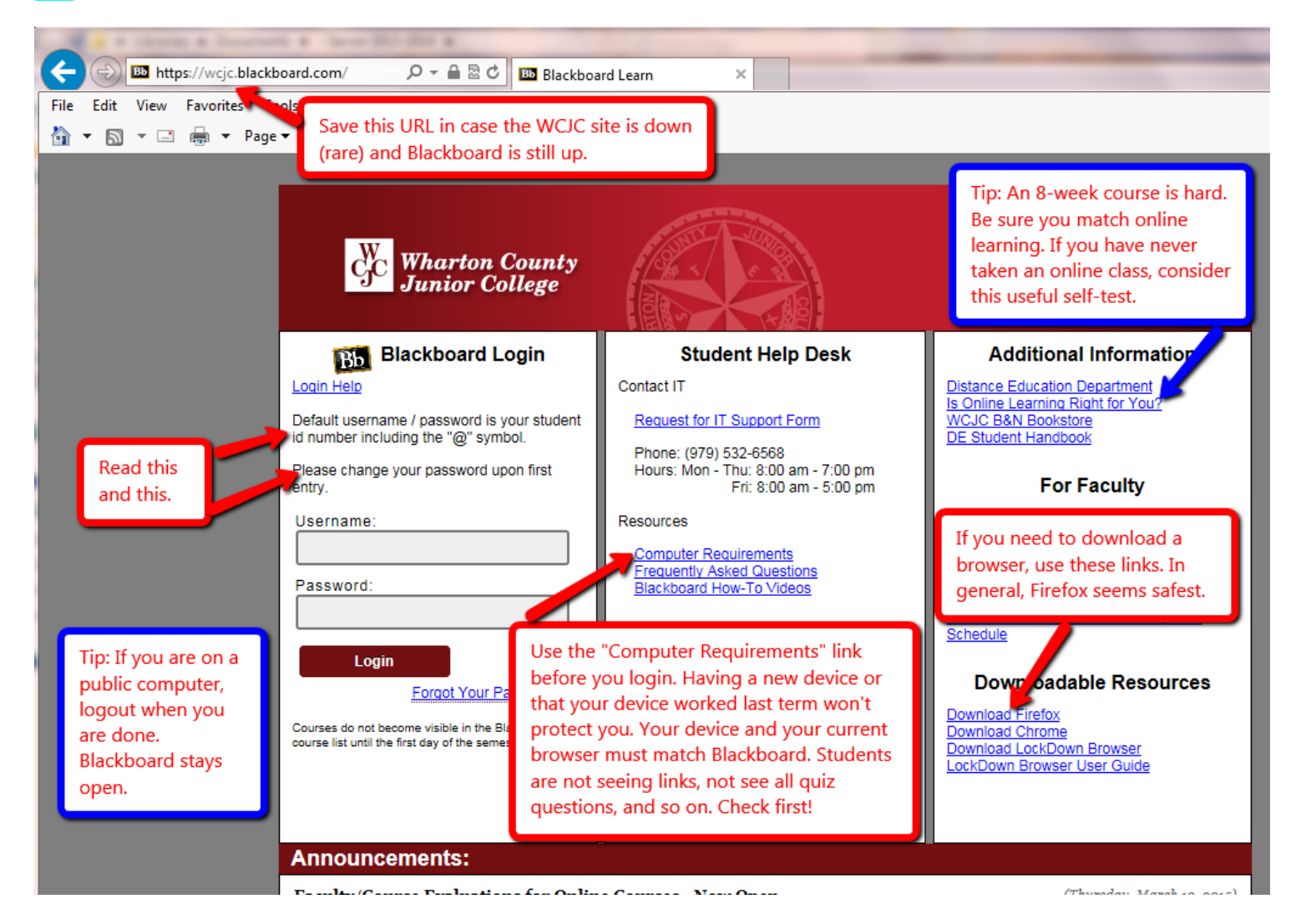

## <span id="page-1-0"></span>**What You May Need on this Screen and How to Enter Your Blackboard Course and Stay on the "Path"**

The **green** and **yellow** arrows identify 2 things you may need.

The **blue** box identifies the Course List, the only way to enter your course in Blackboard and stay on the "path."

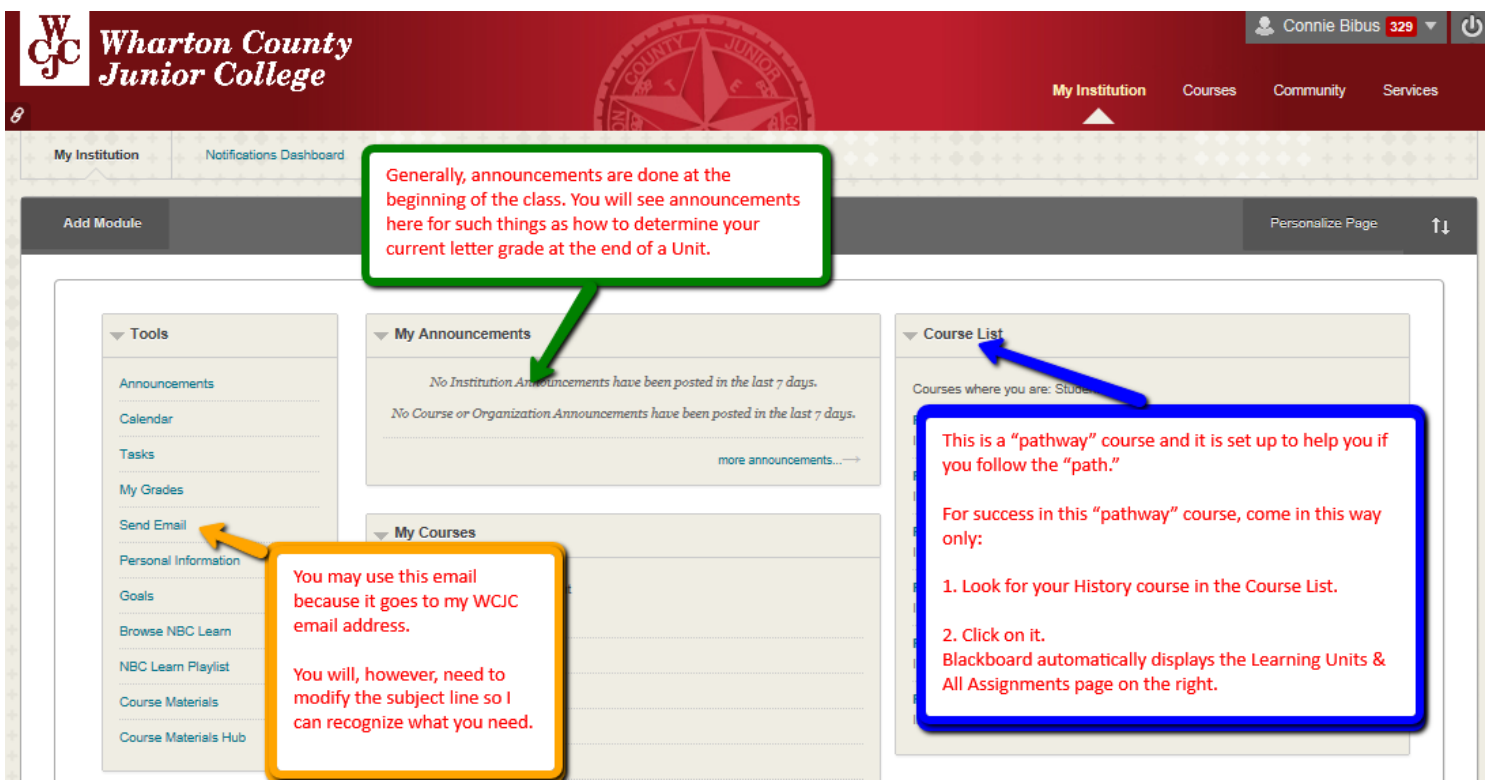

## <span id="page-1-1"></span>**What You See Next**

On the Learning Units & All Assignments, on the right side of the screen, you see labels for all of the parts of the course listed in your Course Schedule.

#### <span id="page-1-2"></span>**What You Do and See – Once you have the password to the quiz.**

- 1. Take the Blackboard Acknowledgement Quiz on the Learning Units & All Assignments page. Blackboard displays the Getting Started Section and Unit 1.
- 2. Your professor briefly tells you about two of the 3 things in Getting Started. The  $3^{rd}$  thing (Good Habits for Evidence form) I will introduce in the next class meeting. I will also cover how each Unit and each Chapter is organized.

#### <span id="page-1-3"></span>**What You Watch As a Demonstration and Then Do**

- 1. Your professor shows you the instructions for Registration of InQuizitive and where you go after you do that and leaves the instructions visible.
- 2. Leaving the instructions visible, a student volunteer stays in Blackboard and follows those steps as a demonstration.
- 3. Once registered, the student immediately clicks **in Blackboard in this order**:
	- On Unit 1
	- Chapter 1
	- Chapter 1 InQuizitive
- 4. To complete the process, the student answers questions in Chapter 1 InQuizitive. *Caution:* If you are successful, the InQuizitive points will be visible in the Chapter 1 InQuizitive grade

**WCJC Department:** History – Dr. Bibus<br>281.239.1577 or <u>bibusc@wcjc.edu</u><br>2015<br><u>http://www.wcjc.edu/</u> **Last Updated:** 2015 WCJC Home: <http://www.wcjc.edu/>